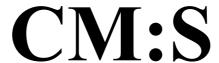

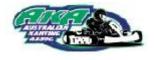

## What's New for Drivers - Pre-Entry Payments

The **online Pre-Entry function** has now been upgraded to include payment for your entry.

As a driver you have already been able to pre-enter selected meetings but this has not been widely used by clubs, because, with the exception of title meetings, it does not improve efficiency on race day if the entry is not paid for when you pre-enter.

Now that payment options have been added to CM:S, the organising club ,will choose if they wish to accept pre-entries; then they will choose if payment is **not required**, **optional or required**; and finally they will choose which payment methods they will accept out of **credit card**, **cheque**, **direct deposit and cash**. The options you are presented with will depend on the choices the club has made.

Here is a quick instruction on how to pre-enter and make your payment.

1) Log in using your **ID** and **Password**.

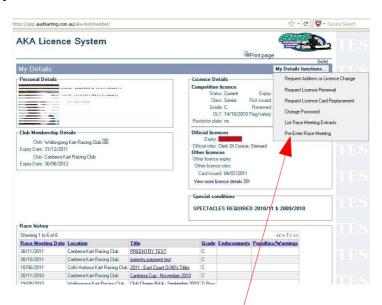

2) Select Pre-Enter Race Meeting from the function menu.

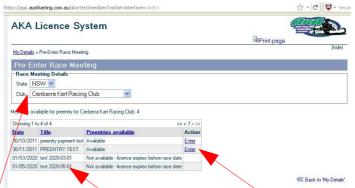

- 3) Select the State and Club. A list of race meeting you can pre-enter appears.
- 4) Select the race meeting you want to pre-enter and click on **Enter**.

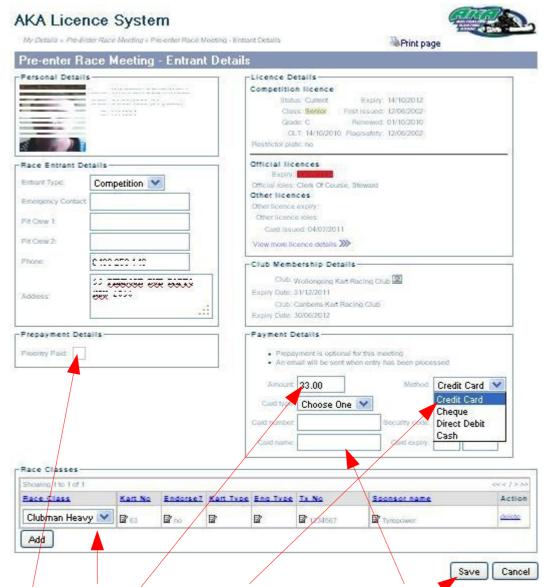

5) Fill in your class details. Select payment method and fill in the payment details. The options you are presented with will depend on the choices the club has made. Further instructions on where to send cheques, or bank details etc. may be found in the Supplementary Regulations as usual.

## Notes:

- The \$ Amount required will be detailed in the Supp Regs.
- Credit Card payment will be processed manually by the club.
- Cheque the address to send your cheque to will be displayed here or in the Supp Regs.
- Direct Debit bank details are displayed here or in the Supp Regs so you can make your deposit.
- Cash instruction about how to make cash payments will be in the Supp Regs.
- 6) Once finished, Save your entry. If there are no errors reported, your pre-entry is complete.

You can login again and change your entry details up until the club processes your payment and ticks the Pre-Entry Paid box. After that, changes can only be made by contacting the club.

An email will be sent to confirm your entry.